## **13.14 Portotabell**

När portobestämmelser ändras måste du uppdatera portoberäkningen. ultimail stöder nerladdning av nya portotabeller från chipkort och nerladdning från datacentral, som sker på samma sätt som från TELESET-TeleDataCenter. Omkoppling till den nya portotabellen styrs av systemuret i ultimail, dvs den uppdateras automatiskt när den träder i kraft.

ultimail kan lagra maximalt två portotabeller. Om du laddar ned ytterligare en portotabell, skriver ultimail över den för tillfället inte använda portotabellen.

## **13.14.1 Ladda ned portotabell från kort**

Chipkort med nya portotabeller beställer du hos Francotyp-Postalia.

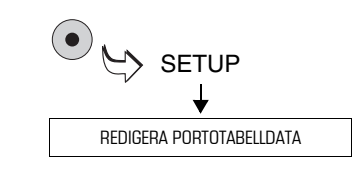

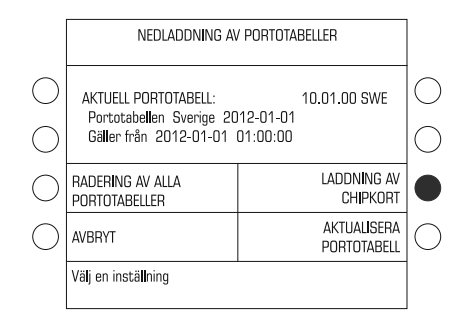

- Ta fram SETUP-menyn med -tangenten.
- Välj REDIGERA PORTOTABELL-DATA.

ultimail visar informationen om nu använd portotabell.

- Håll kortet med nya portotabellen i beredskap.
- Tryck tangenten bredvid LADDNING AV CHIPKORT.
- Följ anvisningarna på displayen. ultimail tar dig steg för steg genom nedladdningsprocessen.

Meddelanden och kontrollfrågor skyddar mot oavsiktlig nedladdning och överskrivning av data. **Läs uppmärksamt meddelandena på displayen!**

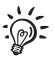

Vid uppdatering av portotabeller kan det i en del fall inträffa att de lagrade snabbvalen raderas och ersätts med ny tilldelning.